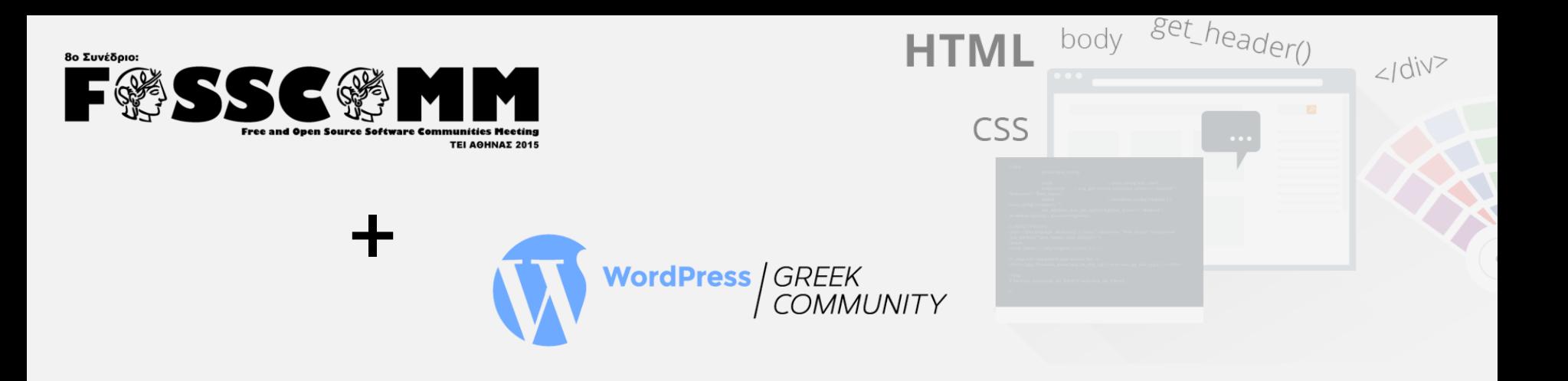

## **" WordPress theme building from scratch "** *A Web Developer approach*

Panagiotis Halatsakos (Web Developer) Vasilis Baimas (Web Designer / Web Developer)

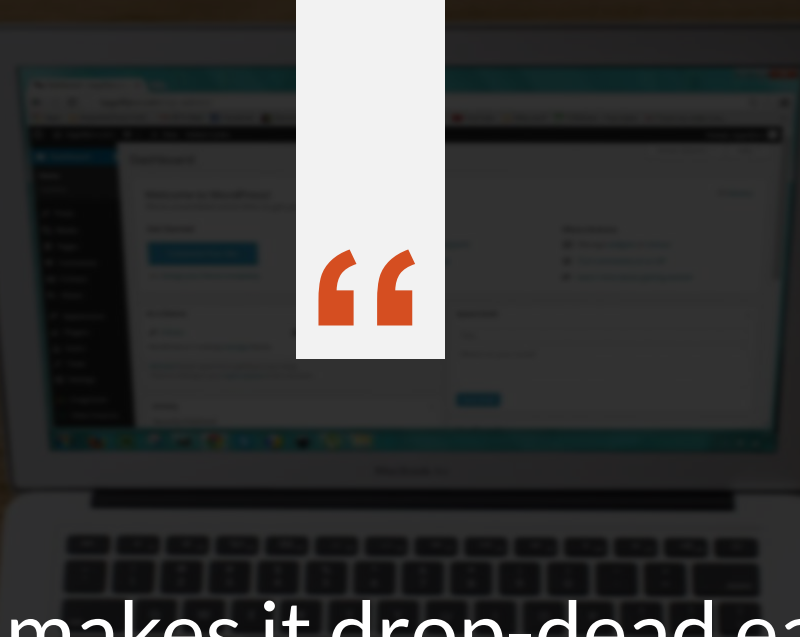

## "WordPress makes it drop-dead easy to start a site. Take my advice and go do it."

— John Battelle

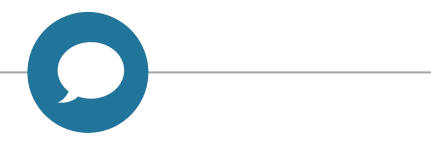

**Topics to cover**

- Template Hierarchy 101
- How to create a minimal WordPress Theme
- Structure of page Template
- The Loop: Bringing data into frontend [1]
- The Loop: Bringing data into frontend [2]

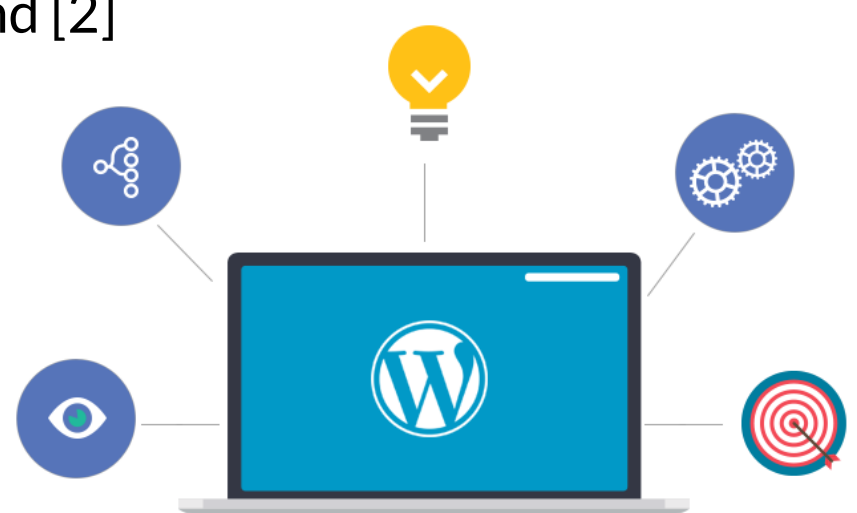

## **Templates and their Hierarchy**

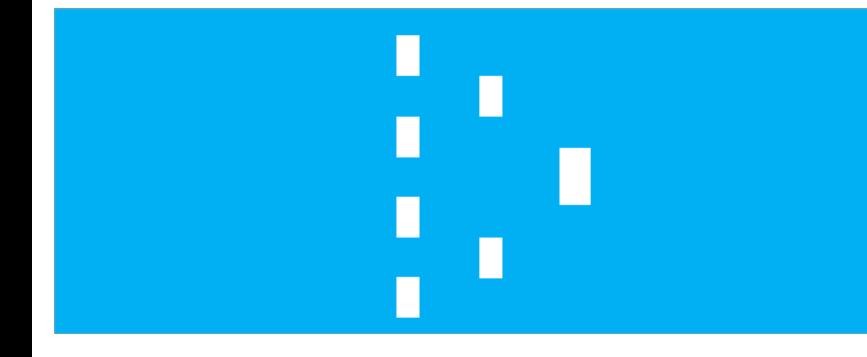

ထိ

#### **Templates :**

• They are basically files that tell WordPress how to display different types of content.

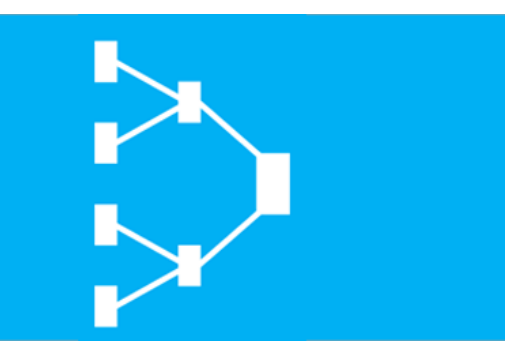

#### **WordPress Template Hierarchy :**

• It determines the order in which template files are chosen.

#### **WordPress Template Hierarchy**

ထိ

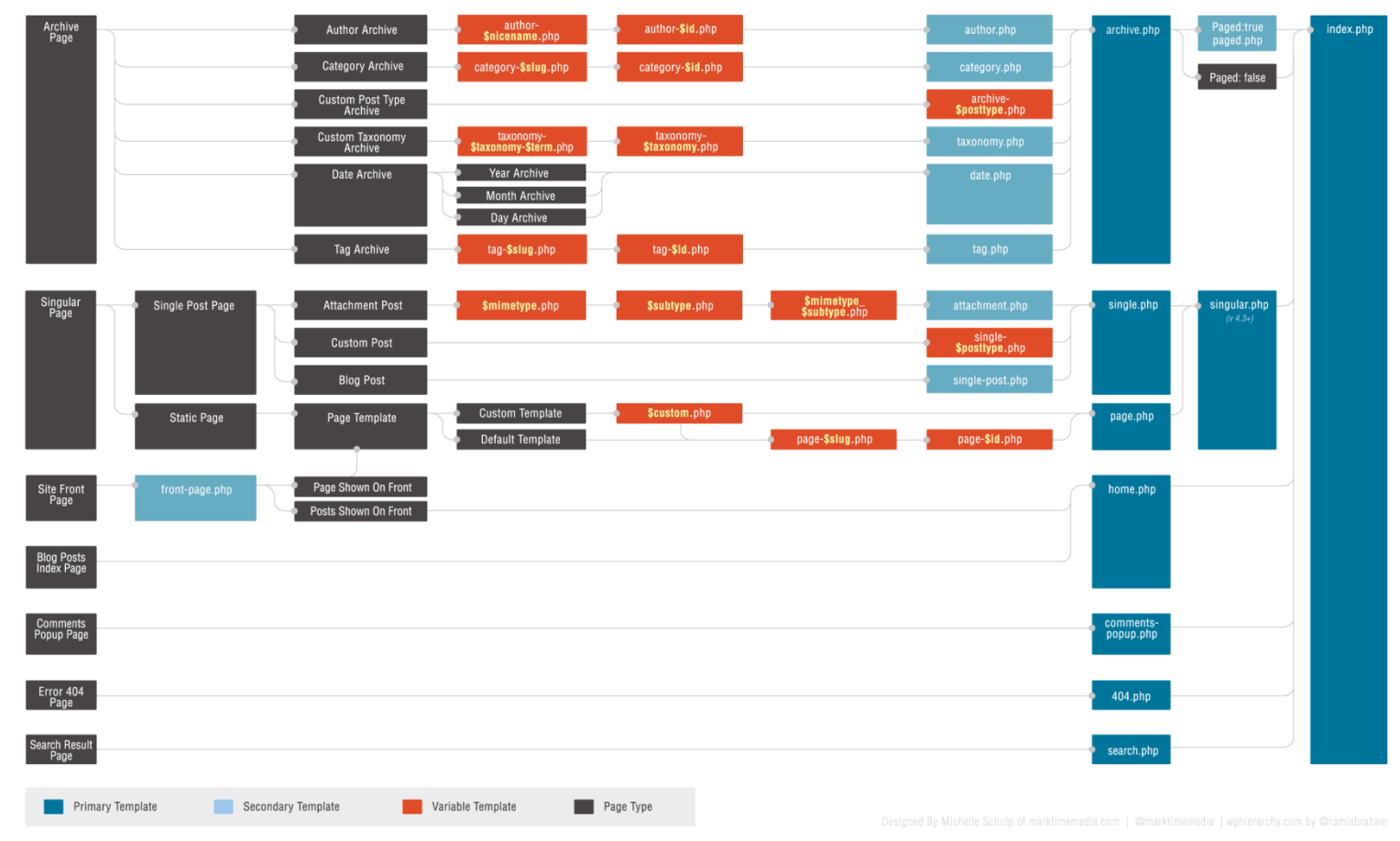

*Source : https://developer.wordpress.org/themes/basics/template-hierarchy/*

#### **Specific Example of Template Hierarchy (author template)**

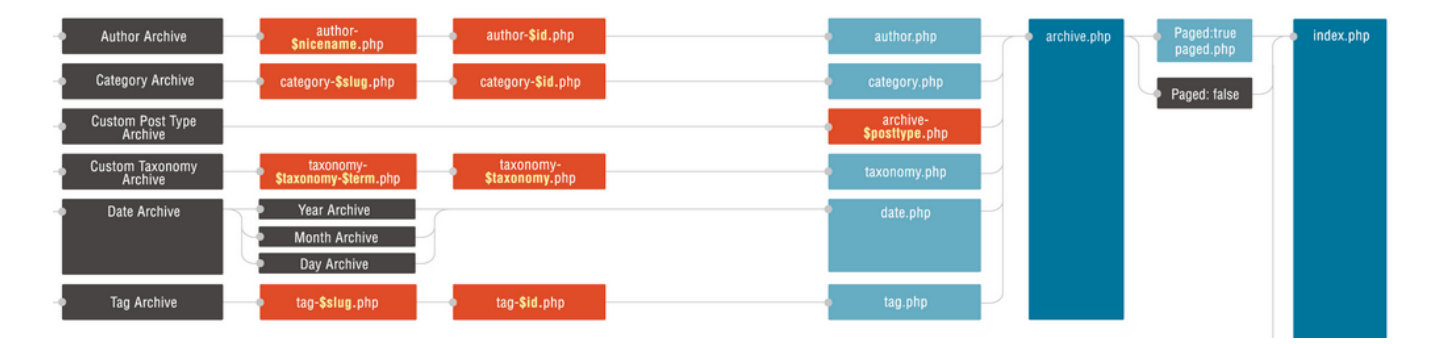

#### **Example :** *When we create an author user*

ယ္စိ

- $\bullet$  First, WordPress will search for the template labeled  $\text{author-}$  [slug].php.
- $\bullet$  If that file doesn't exist, then it looks for  $\text{author-id.php.}$
- $\bullet$  If that file doesn't include, then it looks for  $\text{author.php}$
- $\bullet$  Going up still, it next looks for  $\text{archive.php.}$
- $\bullet$  Finally, if this is not found it uses  $\text{index.}$  php to render the page.

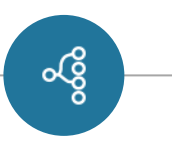

## **Specific Example of Template Hierarchy**

• We create the news as a category in our dashboard

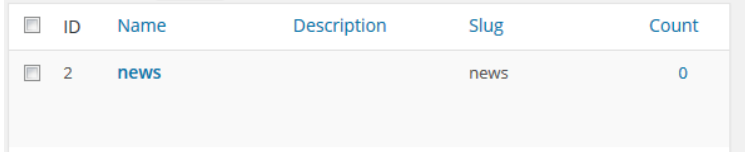

- The WordPress looking in the Theme to find the related file, using the Hierarchy.
- The steps :

```
category-news.php \rightarrow category-2.php \rightarrow category.php \rightarrowarchive.php \rightarrow index.php
```
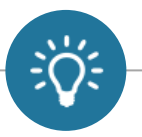

### **Which Template File Will WordPress Use?**

**PAGE TYPE** tries first > tries next > tries last 404 404.php > index.php **SFARCH** search.php > index.php TAXONOMY taxonomy-ftax}-fterm}.php > taxonomy-ftax}.php > taxonomy.php > archive.php > index.php  $HOMF$  home.php > index.php  $ATT$ {mime-type}.php > attachment.php > single.php > index.php SINGLE<sup>®</sup>  $single-foot-type}$ ;  $.php > single.php > index.php$ Make Money Online PAG {custom-template}.php > page-{slug}.php > page-{id}.php > page.php > index.php  $\int \mathrm{ATFG} \mathrm{ORY}$  category-{slug}.php > category-{id}.php > category.php > archive.php > index.php  $TAG$  tag-{slug}.php > tag-{id}.php > tag.php > archive.php > index.php AUTHOR author-fauthor-nicename}.php > author-fauthor-id}.php > author.php > archive.php > index.php DATE date.php > archive.php > index.php **ARCHIVE** archive.php > index.php

#### Word Press Company of the United States **How do we create a "minimal" WordPress theme ?**

display a static page).

**headers in the top of your site of your site of your site of your site of your site of your site of your site.** 

**footer.php** - Contains everything you'd want to appear at the bottom of your site.

**by the template file used when viewing categories, the template strategories, and the template strategories,** 

**comments in the single at the single section of the single section of the single section of the single section** 

**functions.php** - A file that can be used to configure the WordPress core, without editing core files.

**sidebar.php** - Contains to a sidebar.

 $\mathcal{P}(s)$  - Similar to single. **search.php** - The template file used to display search results. **404.php** - The template file that displays when a 404 error occurs.

**style.css** - All the styling for your theme goes here.

php<sup>p</sup> - The template file that the temperature of the temperature of the temperature of the temperature of the temperature of the temperature of the temperature of the temperature of the temperature of the temperature of

**index.php** - The core file that loads you set you set your theme, and the home page (under the home page of the home

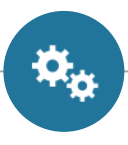

## **Process - Least requirements**

#### Design (Concept) + HTML files

- Navigate to wp-content/themes
- Create a new folder
- Create the style.css
	- Define in the form of "*comments"*the following :

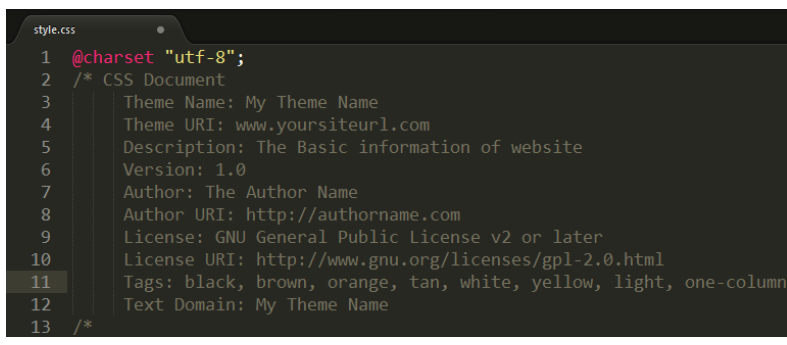

- Create the header.php, footer.php, index.php and «cut» the html
- Activate the theme from : **Appearance / Themes**

## **Guidelines for Naming WordPress Theme Folders and Files**

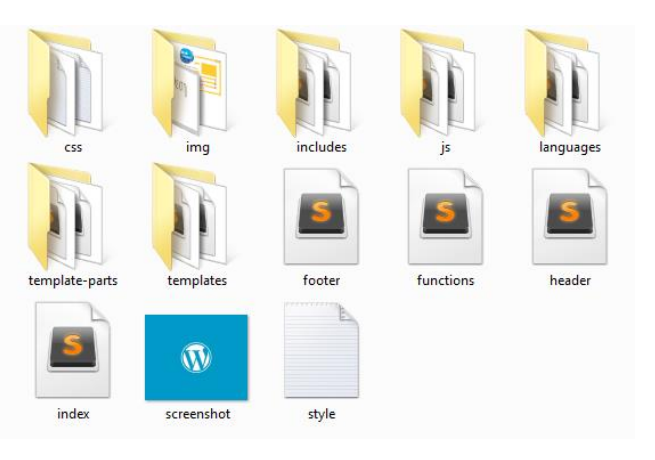

á

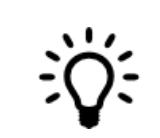

File and folder names should be used to clearly identify their contents!

 $\gamma$ css: All CSS files other than the style.css file like CSS libraries or resets.

/img: includes any image files.

/includes: Any PHP files that are not part of the WordPress templating system.  $/$ js: All javascript files.

/languages: Any files related to internationalization and translation. /templates: If the theme includes any page templates. /template-parts: Any files called by get template part().

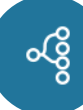

#### **WordPress Theme Structure Basic and Core Files**

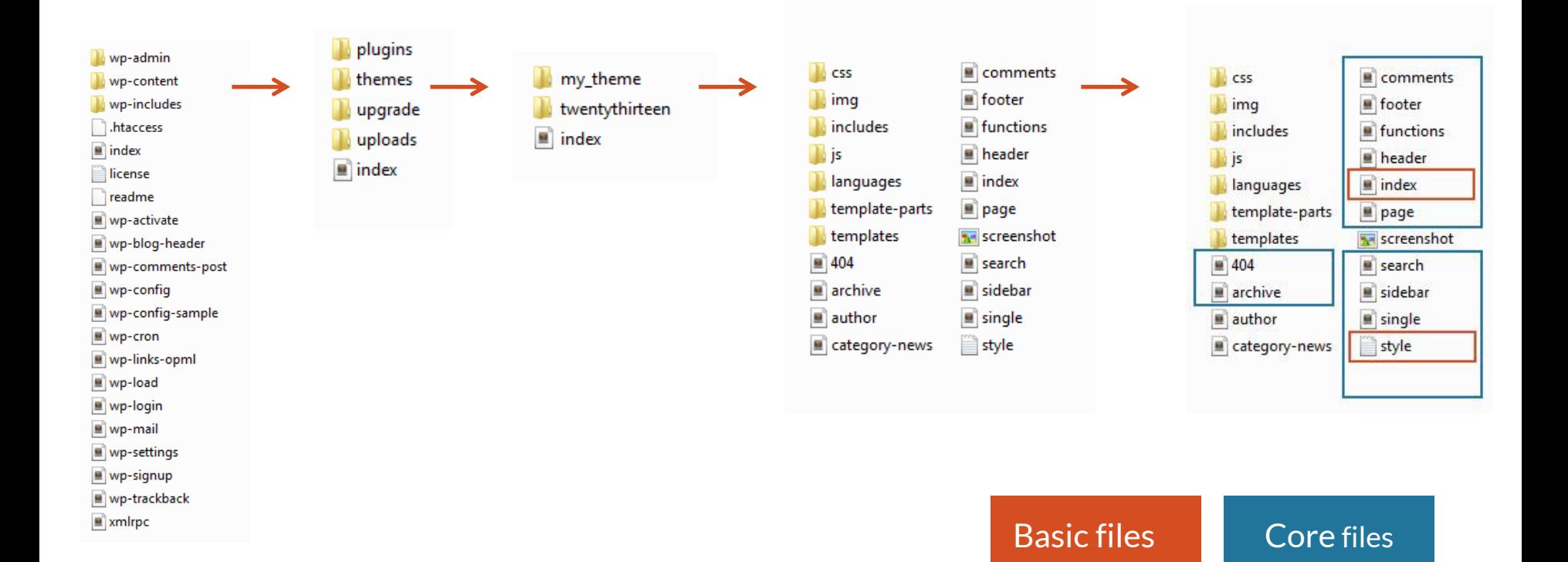

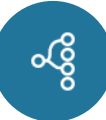

## **WordPress Template File List [1]**

- •header.php : Contains everything you'd want to appear at the top of your site.
- index.php : The core file that loads your theme.
- archive.php: The template file used when viewing categories, dates, posts by author, etc
- single.php : The template file that's used when viewing an individual post.
- single-{post-type}.php. The single post template used when a single post from a custom post type is queried.
- sidebar.php: Contains everything you'd want to appear in a sidebar.
- •footer.php : Contains everything you'd want to appear at the bottom of your site.

## **WordPress Template File List [2]**

- page.php: Similar to single.php, but used for WordPress pages.
- •search.php : The template file used to display search results.
- •404.php : The template file that displays when a 404 error occurs.
- comments.php: Called at the bottom of the single.php file to enable the comments section.
- style.css : All the styling for your theme.

ယ္စိ

•functions.php : A file that can be used to configure the WordPress core, without editing core files.

#### **Basic Page Anatomy (e.x. https://ellak.gr)**

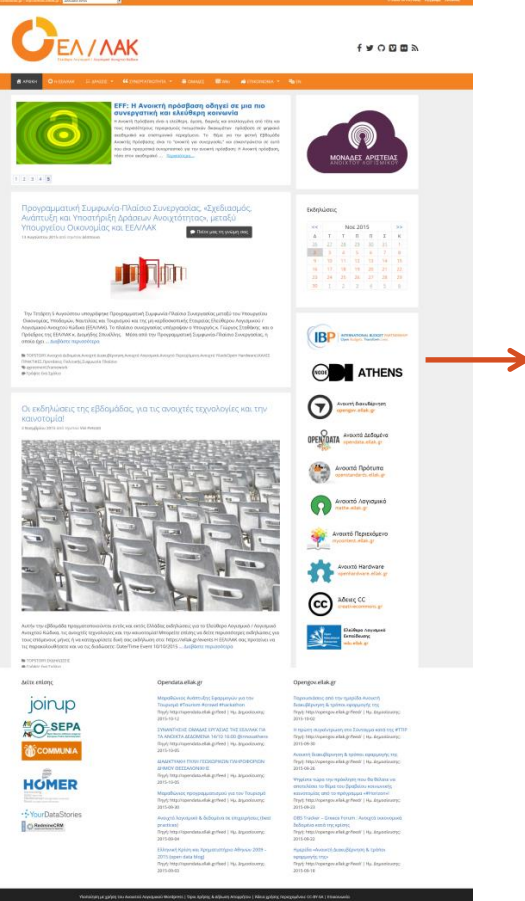

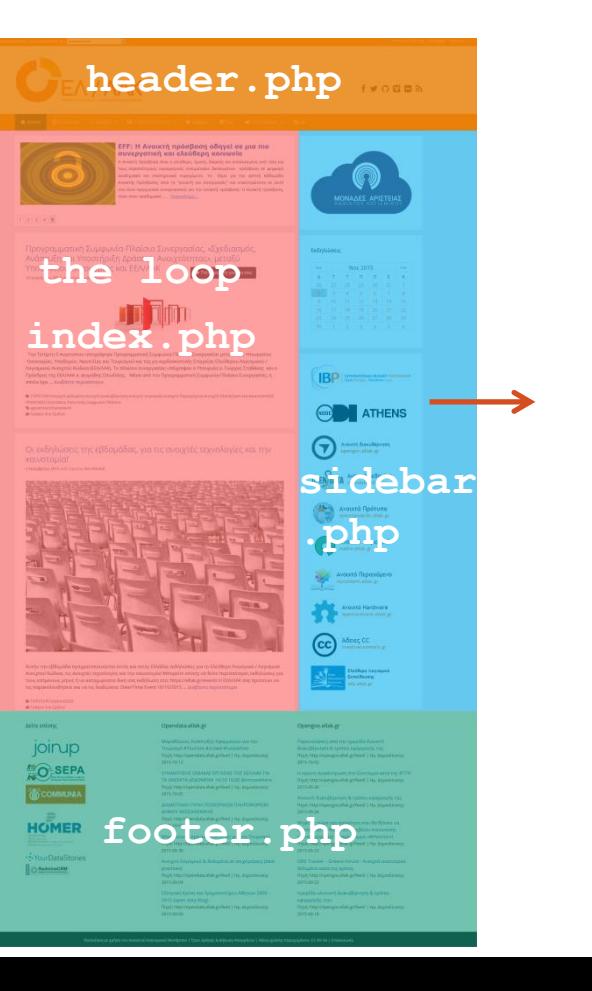

## **What is the Magic With Loops?**

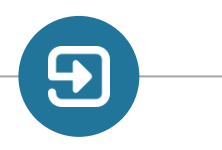

## **The loop : Bringing data into frontend**

From the Back-End to the Front-End

What is the loop? Do I need one?

- A simple example of the Loop
- Data binding with template tags

Template Hierarchy, Incorporated

- Displaying the details of a post and a page (example)
- Displaying items based on a category (example)

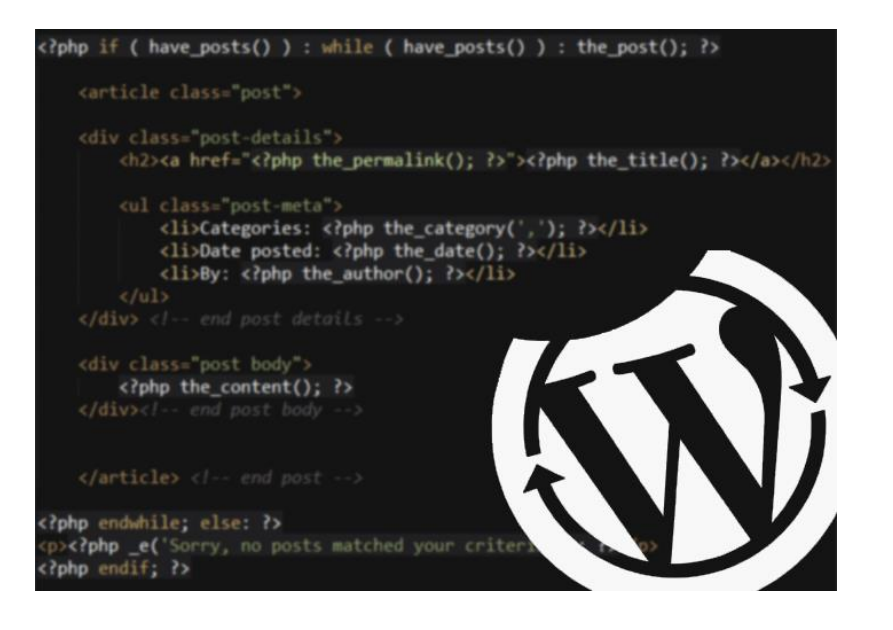

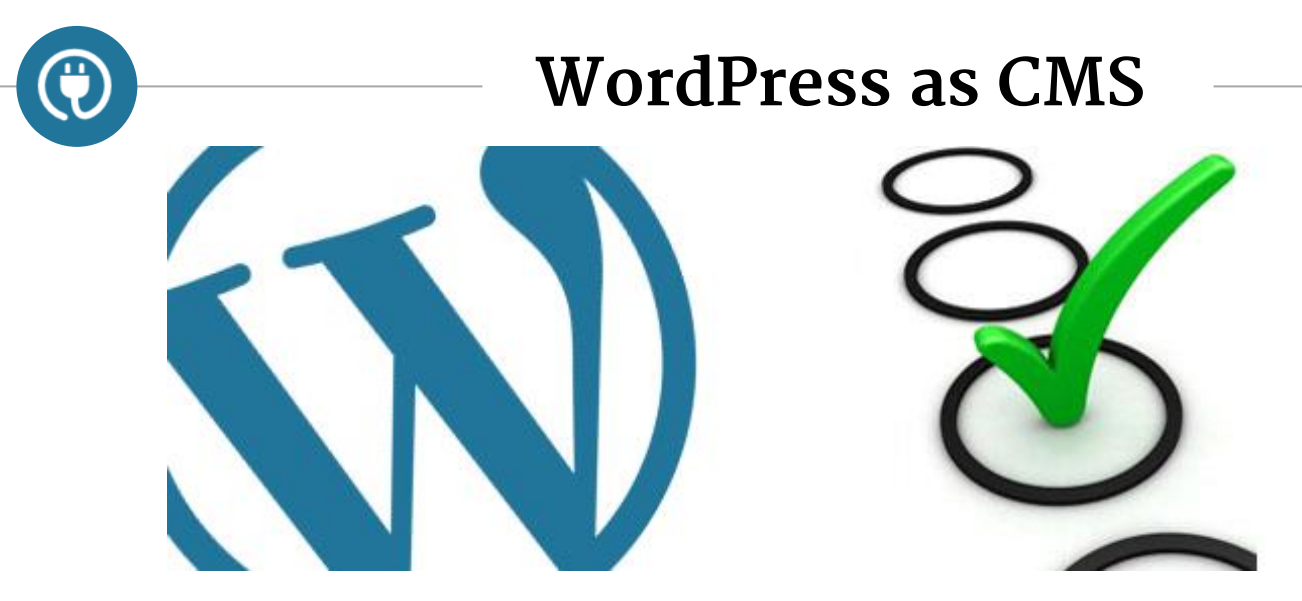

- Wordpress has become a Content Management System (CMS), apart from being a blog engine.
- You have to have a content structure (or an idea of that) before laying your theme.

• So far, your data are on the database and you see them in the Back - End

## **The Loop: Bringing data into frontend**

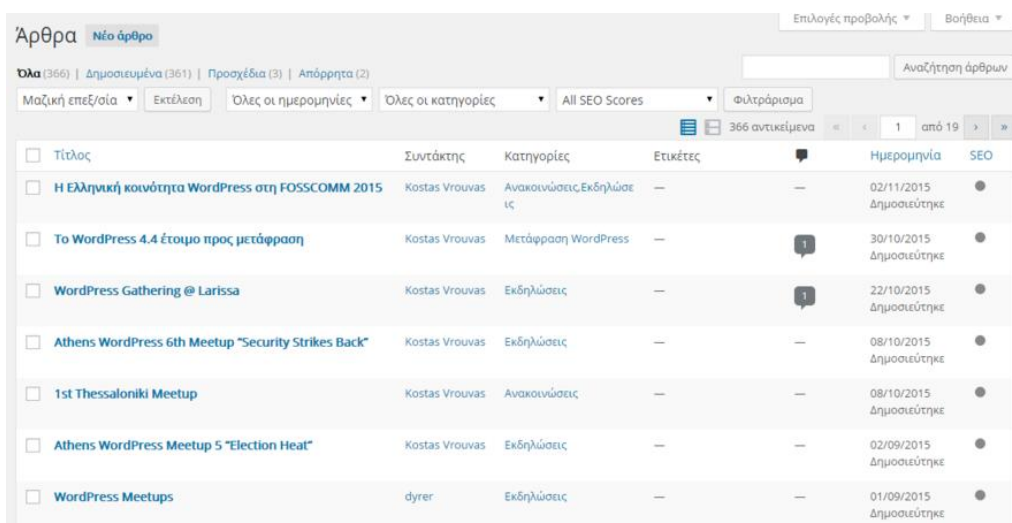

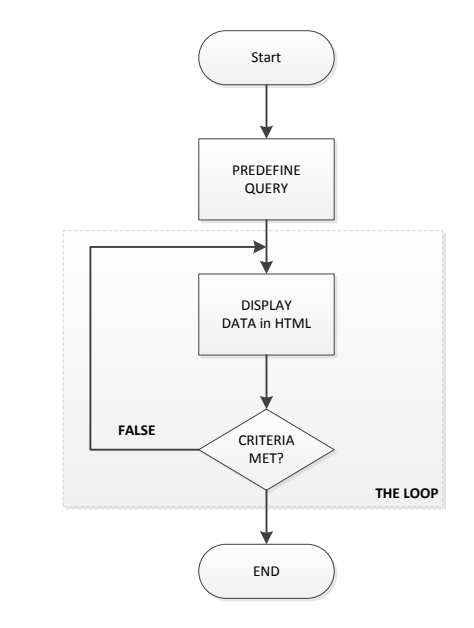

The loop is responsible for **retrieving** bound **data** from the database, to the **user view**

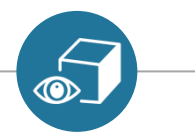

## **The Loop: With the first look**

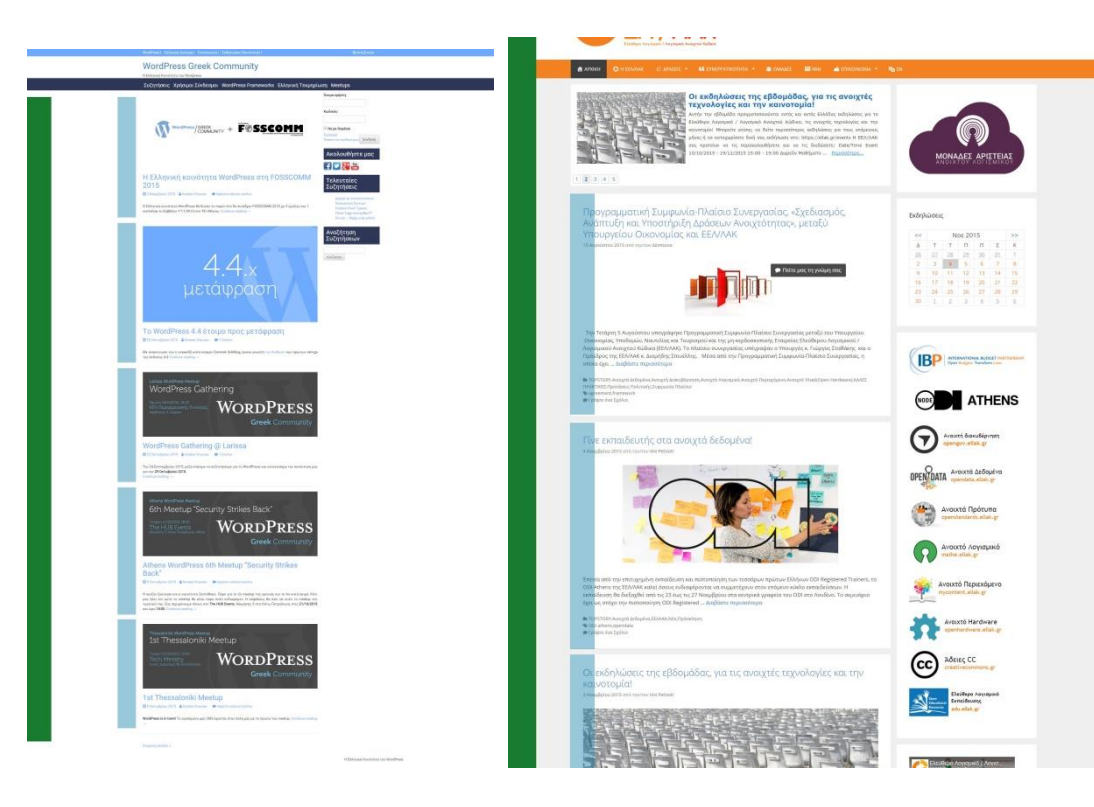

#### **Loop visualized:**  $Green \Rightarrow loop$  (while...endwhile) Blue  $\Rightarrow$  Looped data

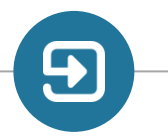

## **The Loop: Example to fetch 10 posts**

...

#### **Defining the loop**

- 1. Open index.php (homepage)
- 2. Switch to php mode (using  $\langle$ ?php ?> tags)
- 3. If posts exist (recommended), *loop using while(have\_posts())*
- 4. Required immediately: the post()
- 5. Use template tags
- 6. Use html and CSS to style the data
- *7. Close the loop*
- *8. Close the check condition*

```
... 
<section class="content-area">
   <?php
     if (have posts()): // 3
        // Loop start
       while (have posts()): // 3 the_post(); // 4
    ?>
\langle!-- 5,6 -->
```

```
<article id="article-<?php echo get_the_ID();?>">
 <h2><?php echo get_the_title(); ?></h2>
    <?php the_content(); ?>
</article>
\langle!-- /5,6 -->
\langle?php endwhile; // 7, end Loop ?>
\langle?php endif; // 8 ?>
</section>
```
#### Business Logic

#### php / html Code

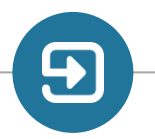

## **Using the Template Tags**

- **Template Tags** are used to bind backend data to the frontend.
- There are two "flavors" of template tags.
- 1. One brings the raw value (get  $xxxx()tag)$ ,
- 2. The other brings the value with format (the xxxxx());
- **Template Tags** are connected to filters and actions (advanced development)

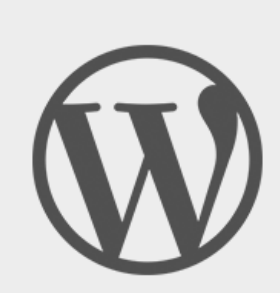

 $\langle$ ?php my template tag();?>

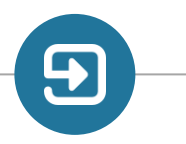

#### **Example of Template Tags (ex : wpgreece.org)**

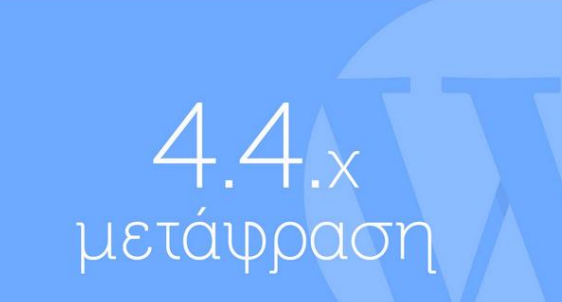

Το WordPress 4.4 έτοιμο προς μετάφραση

**台**30 Οκτωβρίου 2015 & Kostas Vrouvas ● 1 Σχόλιο

Με ανακοίνωση του ο ocean90, κατά κόσμον Dominik Schilling, έκανε γνωστή την διάθεση των πρώτων strings της έκδοσης 4.4 Continue reading  $\rightarrow$ 

the post thumbnail(): Displays the featured image.

get the  $tite()$ : Displays the title.

get the date(): Displays the date (published)

get the ID(): Displays the ID of the post from the DB

get permalink( $\langle$ postid>): Acquires the link leading to the detail page

get the  $\text{author}(t)$ : Displays the author's name of post

get the content(): Displays the content of post

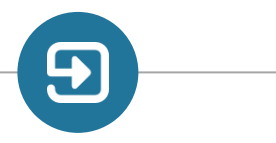

## **Using the loops for page!**

#### **Template Hierarchies, Incorporated**

- Displaying the content of a page or a post
- For multiple posts we used the loop.

**What do we use for the detail page e.g. when you click on a page or a post?**

# HINT! YOU DON'T HAVE TO LOOK FAR!

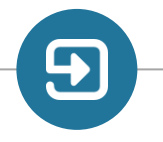

## **The Loop: Define the loop for a post or page**

- 1. Open index.php (homepage)
- 2. Switch to php mode (using  $\langle$ ?php ?> tags)
- 3. If posts exist (recommended), *loop using while(have\_posts())*
- 4. Required immediately: the post ()
- 5. Use template tags
- 6. Use html and CSS to style the data
- *7. Close the loop*
- *8. Close the check condition*

```
...
<section class="content-area">
   <?php
     if (have posts()): // 3
       while (have posts()): // 3
       the_post(); // 4
    ?>
\langle!-- 5,6 -->
```

```
<article id="article-<?php echo get_the_ID();?>">
 <h2><?php echo get_the_title(); ?></h2>
    <?php the_content(); ?>
 </article>
\langle!-- /5,6 -->
<?php endwhile; // 7 ?>
\langle?php endif; // 8 ?>
</section>
```
...

#### Business Logic

## php / html Code

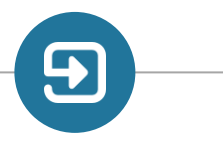

#### **Example of Template Tags (displaying a post or a page detail)**

- Displaying the content of a page or a post
- The loop is the same! The underlying engine of Wordpress "decides" whether the loop is referring to a post or a group of posts.

There are a few behavior changes though to some template tags!

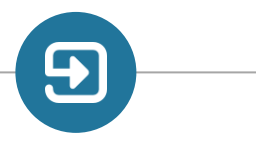

## **Using Custom Templates**

• Using template hierarchies you can create a "common" template (alter the default page) or specialize templates

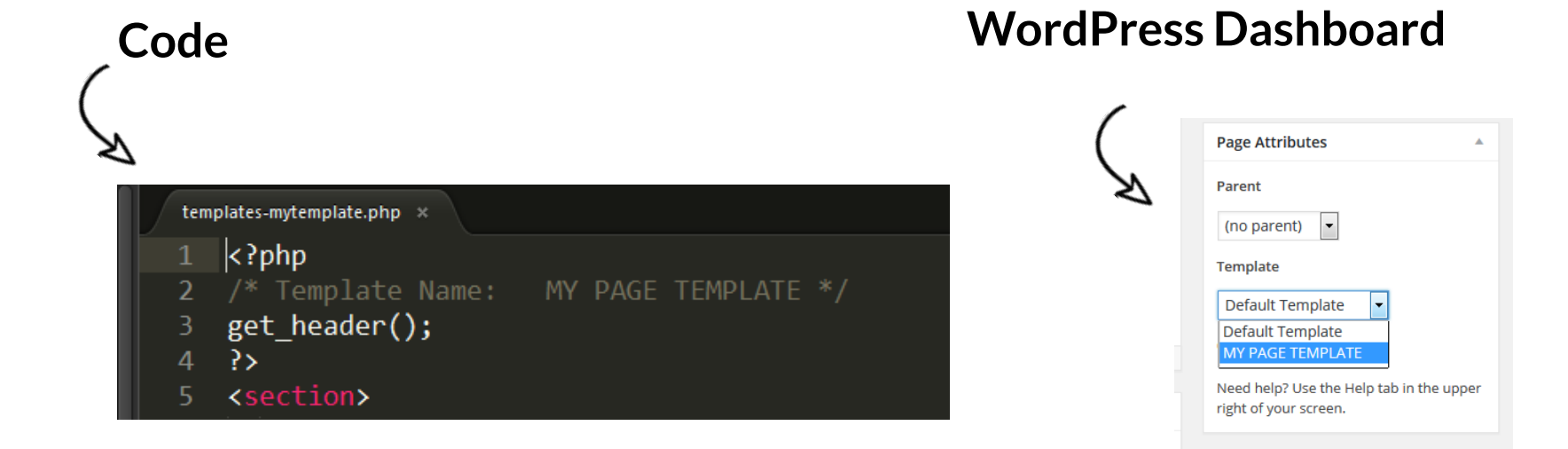

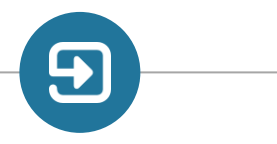

## **Example of Template Tags**

#### Suppose we have 3 categories amongst others:

- news(slug:news)
- projects(slug:projects)
- products(slug:products)

#### **How can we display them in different Look & feel?**

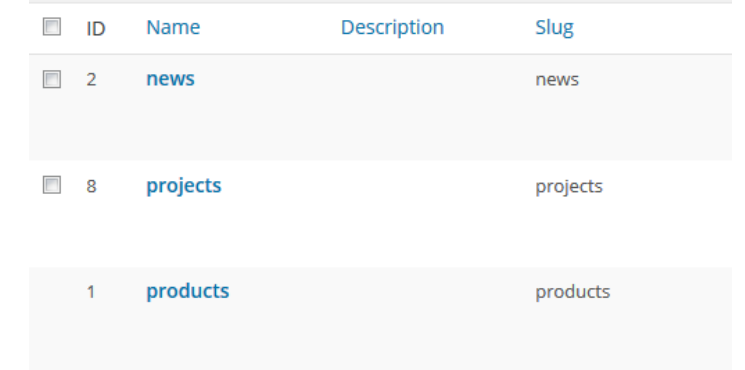

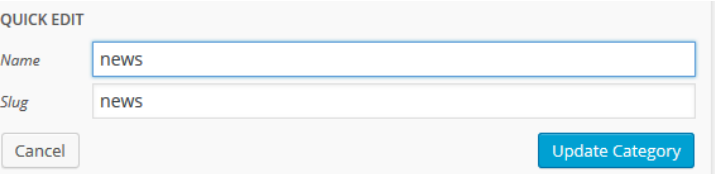

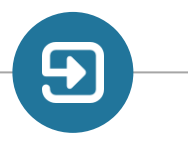

#### **Example of Template Tags (category content)**

- Create the required files :
- $\bullet$  category.php
- category-news.php
- category-projects.php
- category-products.php

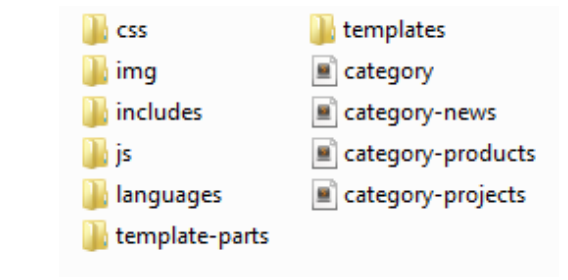

- Use the loop. It's the same as always (but different template tags and html might apply!)
- Call the appropriate category from the frontend. Magic!

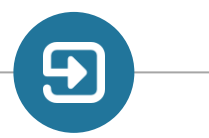

#### **Example of Template Tags (category content)**

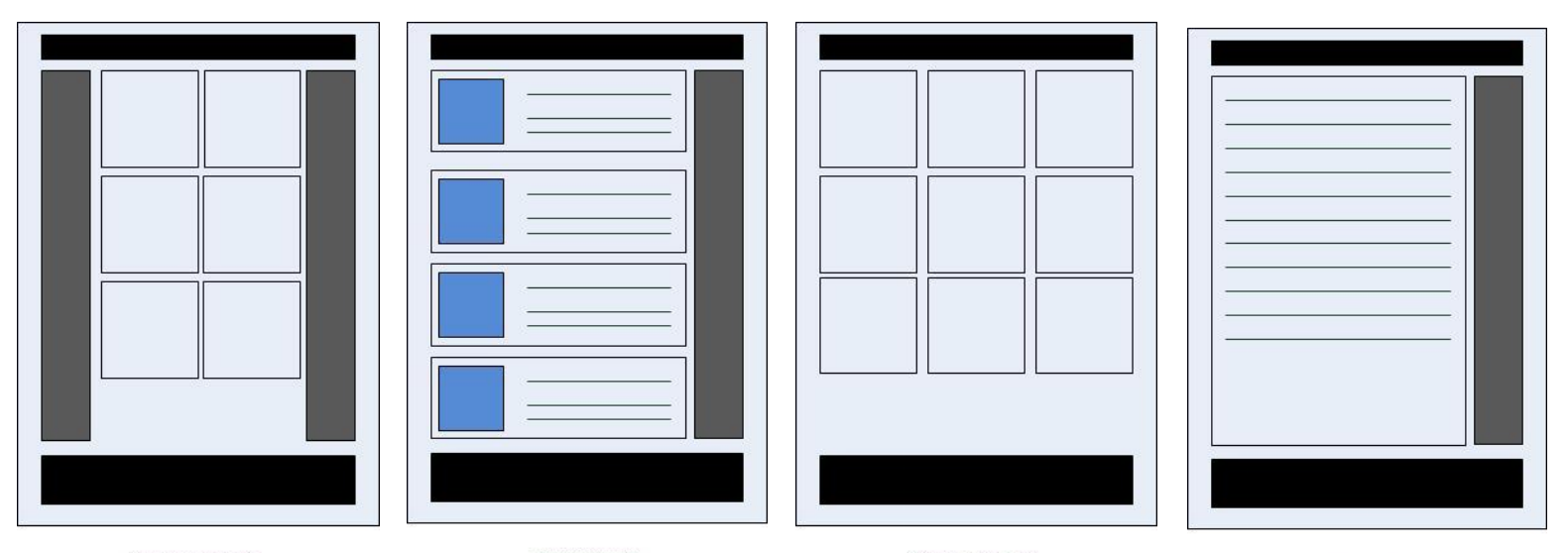

Categpry-projects.php

category-news.php

Categpry-products.php

categpry.php

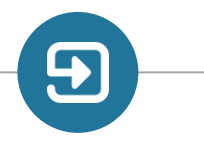

## **Template Hierarchies, Incorporated**

Common Pitfalls

- •If there is no default file, using the hierarchy it will backtrack for the next hierarchical template.
- •Actually it will search for the  $404$ .  $_{\rm php}$ , but If the  $404$ .  $_{\rm php}$  is absent it will send you back to the homepage with no data query parameters (Freaky things will happen).
- •Usually you should check if there are "posts" in the category. If there are not, there will be no data shown.
- •Also always remember to use **the\_post();** because it is required to do jumps to the next database record. If it is omitted, then prepare to overload the server!

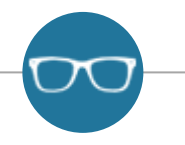

#### **Resources**

#### **Further reading!**

https://developer.wordpress.org/themes/basics/template-hierarchy/ https://codex.wordpress.org/Theme\_Development https://codex.wordpress.org/The\_Loop\_in\_Action https://codex.wordpress.org/Function\_Reference/query\_posts https://codex.wordpress.org/Stepping Into Template Tags https://codex.wordpress.org/Plugin API/Action Reference/pre get posts https://codex.wordpress.org/Class\_Reference/WP\_Query

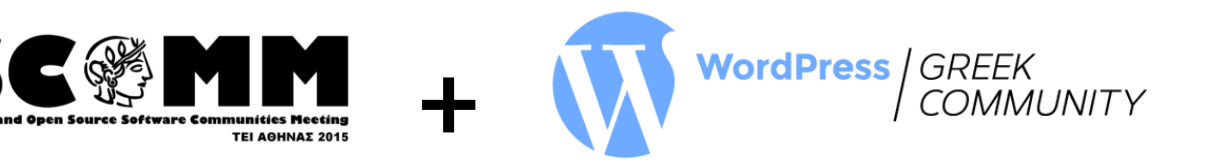

8ο Συνέδοιο:

## thanks!

# **Any Questions?**

#### **You can find us at :**

Panagiotis Halatsakos Facebook : ditikos, | chibioni@gmail.com

Vasilis Baimas twitter : vbaimas , | vpbaimas@gmail.com